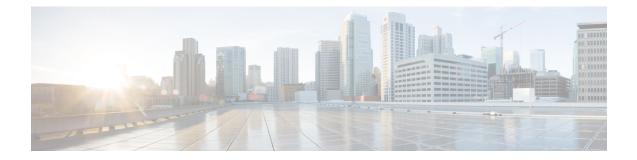

## LTE Forbidden Tracking Area Configuration Mode Commands

The LTE Forbidden Tracking Area Configuration Mode is used to create and manage forbidden tracking area code (TAC) configurations.

**Command Modes** Exec > Global Configuration > LTE Policy Configuration > LTE HO Restriction List Configuration > LTE Forbidden Tracking Area Configuration

**configure** > **lte-policy** > **ho-restrict-list** *list\_name* > **forbidden tracking-area plmnid** *plmn\_id* 

Entering the above command sequence results in the following prompt:

[local]host\_name(forbidden\_ta)#

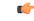

**Important** The commands or keywords/variables that are available are dependent on platform type, product version, and installed license(s).

- end, on page 2
- exit, on page 3
- tac, on page 4

## end

Exits the current configuration mode and returns to the Exec mode.

| Product            | All                                          |
|--------------------|----------------------------------------------|
| Privilege          | Security Administrator, Administrator        |
| Syntax Description | end                                          |
| Usage Guidelines   | Use this command to return to the Exec mode. |

## exit

Exits the current mode and returns to the parent configuration mode.

| Product            | All                                                          |
|--------------------|--------------------------------------------------------------|
| Privilege          | Security Administrator, Administrator                        |
| Syntax Description | exit                                                         |
| Usage Guidelines   | Use this command to return to the parent configuration mode. |

## tac

Configures a tracking area code (TAC) or area codes where a UE, associated with this LTE policy, is restricted from participating in a handover scenario.

Product Administrator Privilege Exec > Global Configuration > LTE Policy Configuration > LTE HO Restriction List Configuration > LTE **Command Modes** Forbidden Tracking Area Configuration configure > lte-policy > ho-restrict-list *list name* > forbidden tracking-area plmnid *plmn id* Entering the above command sequence results in the following prompt: [local]host name(forbidden ta)# [ no ] tac area code + Syntax Description no Removes a configured forbidden handover area code or area codes from this policy. If no tracking area code is specified, then all tracking area codes are removed. area\_code Specifies a tracking area code or area codes from which UEs are restricted from participating in a handover as an integer from 0 to 65535. Multiple area codes can be entered (up to 128 in a single line, separated by spaces). + Indicates that multiple area codes up to 128 in a single line, separated by spaces, can be entered in this command. Use this command to configure tracking area codes that will be forbidden to UEs associated with this LTE **Usage Guidelines** policy. Example The following command configures eight tracking area codes (1, 2, 3, 4, 5, 6, 7, 8) where a UE, associated with this LTE policy, is restricted from participating in a handover scenario:

tac 1 2 3 4 5 6 7 8